## Read Me First!

**Setup Instruction Sheet for the Craft ROBO (CC200-20)**

Thank you for purchasing the Graphtec Craft ROBO. This setup instruction sheet outlines the procedure for setting up your machine. After setup, refer to the "Quick Application Guide" included with the Craft ROBO to learn how to operate it. Troubleshooting procedures are also provided in the "When You Have Problems..." section in the "Quick Application Guide". Please refer to this section if anything is unclear. The user's manuals for the Craft ROBO and the software are provided in PDF format on the CD-ROM supplied with the Craft ROBO. Please refer to these manuals for details on the Craft ROBO functions.

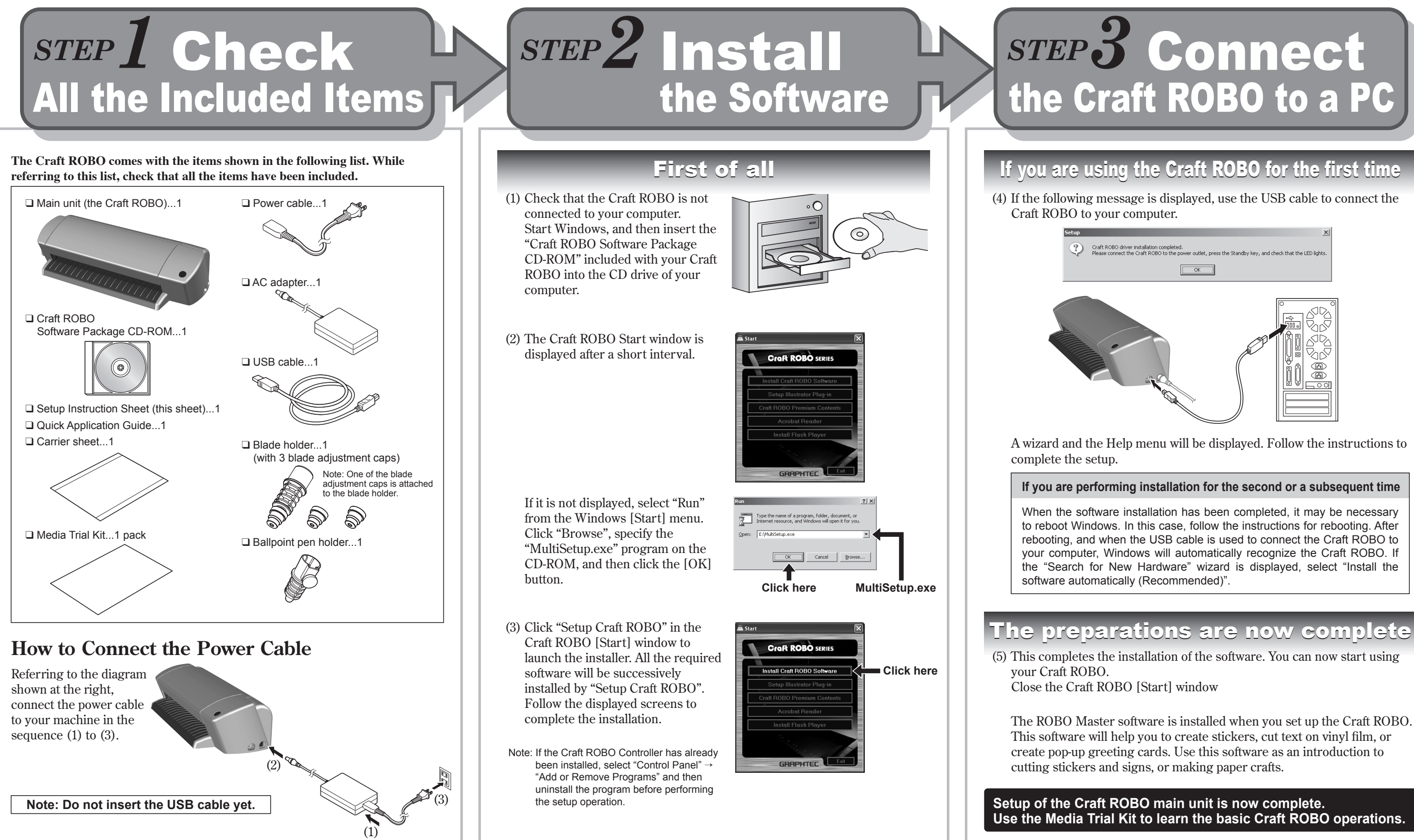

## **Craft ROBO Operation Manual**

## The basic Craft ROBO operations **b** Load a Sheet for Cutting or are described below.

### ❑ **Mounting the Blade Holder**

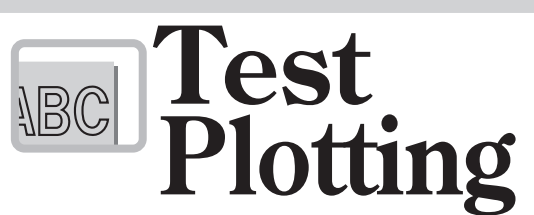

## ❑ **Mounting**

## ❑ **Load a sheet in the Craft ROBO**

### ❑ **Carrier Sheet**

### **Setup is Complete**

When using a ballpoint pen, select "Pen" for "Media Type" in the Craft ROBO Controller.

**Caution**

**ASS** 

●**Be particularly careful with the cutter blade when changing the blade adjustment cap or mounting the blade holder in the Craft ROBO.**

●**Graphtec does not guarantee the cutting quality when non-genuine Craft ROBO media is used. Using non-standard media may void** 

**the warranty.**

**To cut a sheet smaller than A4 size or a sheet without a protective liner, affix it to the carrier sheet included with the Craft ROBO before performing cutting.**

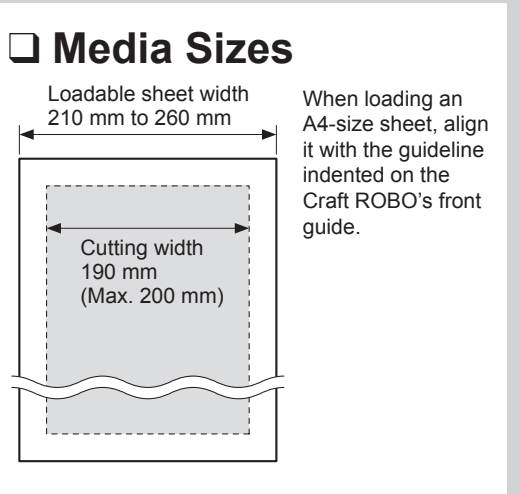

**Mount the blade holder in the Craft ROBO.**If you are using media that does not require the carrier sheet, mount the blade holder while making sure that the protrusion on the holder faces the front and that it

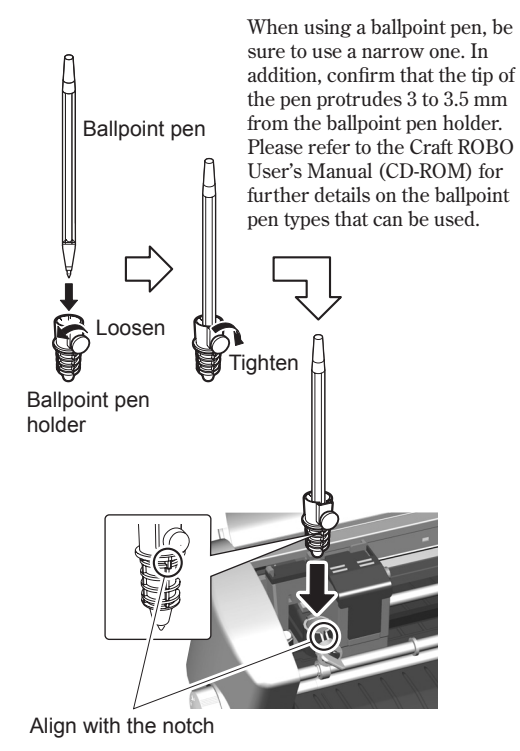

# **2**) Load a Sheet for Cutting or<br> **7** Test Plotting.

is aligned with the notch in the clamp bracket. If you are using the carrier sheet, turn the protrusion on the holder 90 degrees to the right so that it fits against the protrusion on the clamp bracket.

**The most suitable blade adjustment cap is automatically displayed when the media type is selected from the "Media Type" drop-down box in the Craft ROBO Controller.**

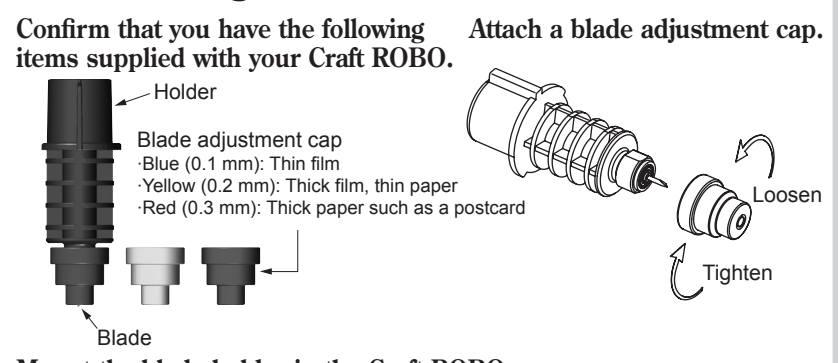

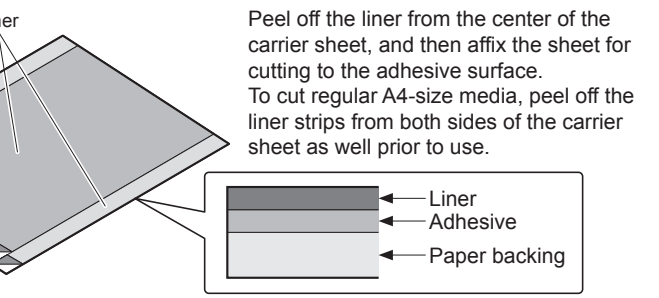

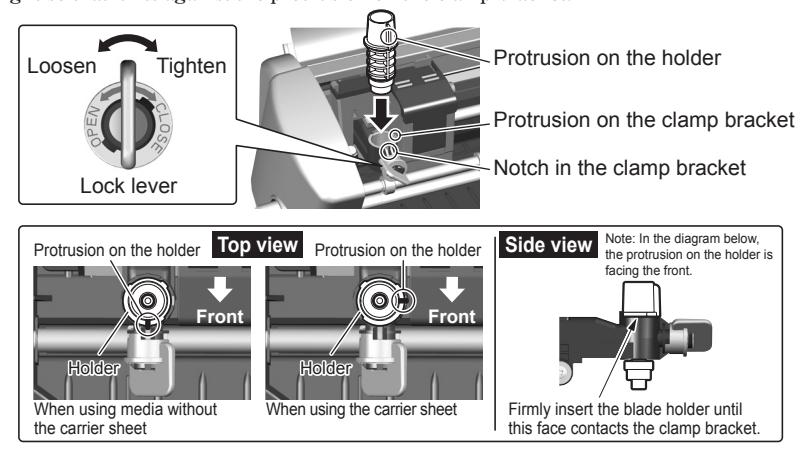

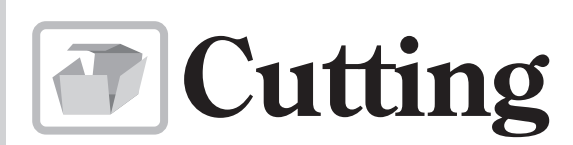

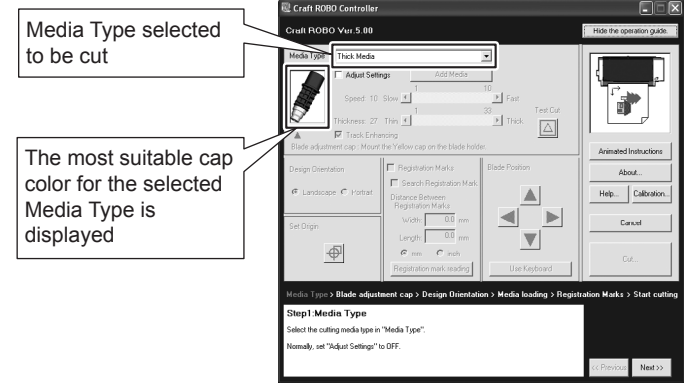

**Do not load media without a protective liner, or perform a cutting operation when there is no media loaded, as this will damage the cutting mat.**

### Note before using

Liner

**Use the Media Trial Kit to learn how to operate the Craft ROBO.**

●**Press the standby switch to turn on the power, and confirm that the lamp on the standby switch is lit (blue).** 

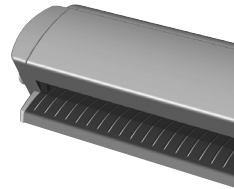

- ●**Align the left edge of the sheet with the vertical guideline indented on the front guide. Place the top edge of the sheet against both pinch rollers, making sure that the sheet is straight.**
- ●**Turn the feed knob in the direction toward the rear of the Craft ROBO to feed the sheet until its top edge is aligned with the rear edge of the cutting mat, or with the indented guideline located next to the cutting mat.**

Note: Turn the feed knob to remove the sheet.

Align with the notch When cutting has been completed, press the standby switch and confirm that the lamp on the standby switch goes out.

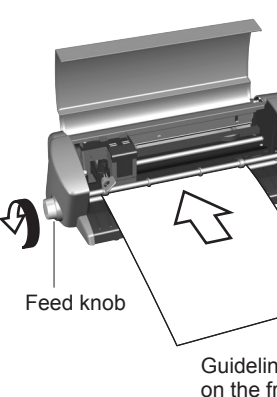

## Place the top edge of the sheet against both pinch rollers. Guideline indented on the front guide Guideline located next to the cutting matCutting mat To ensure that the loaded sheet is straight, align the left edge of the sheet with the guideline indented on the front guide.